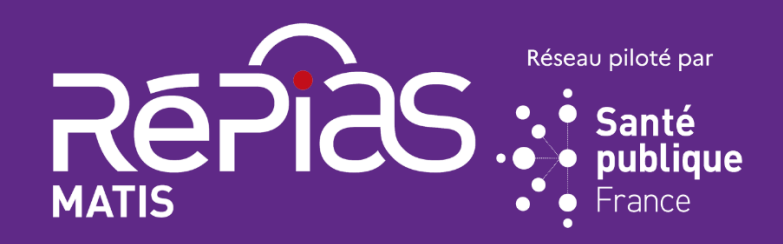

# Respi<sup>s</sup> Aufza

# **GUIDE MÉTHODOLOGIQUE**

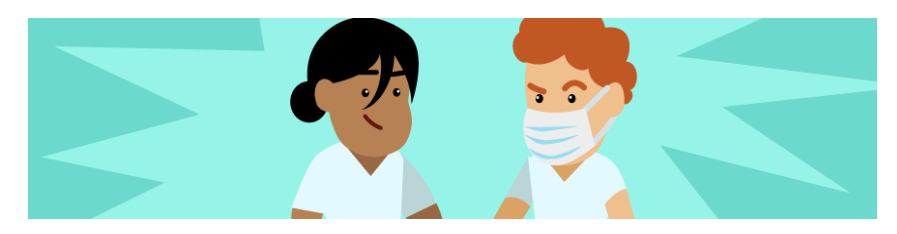

# **Un outil d'évaluation du réseau de prévention des Infections et de l'antibiorésistance**

**[https://respiquiz.preventioninfection.fr](https://respiquiz.preventioninfection.fr/)**

**Novembre 2023**

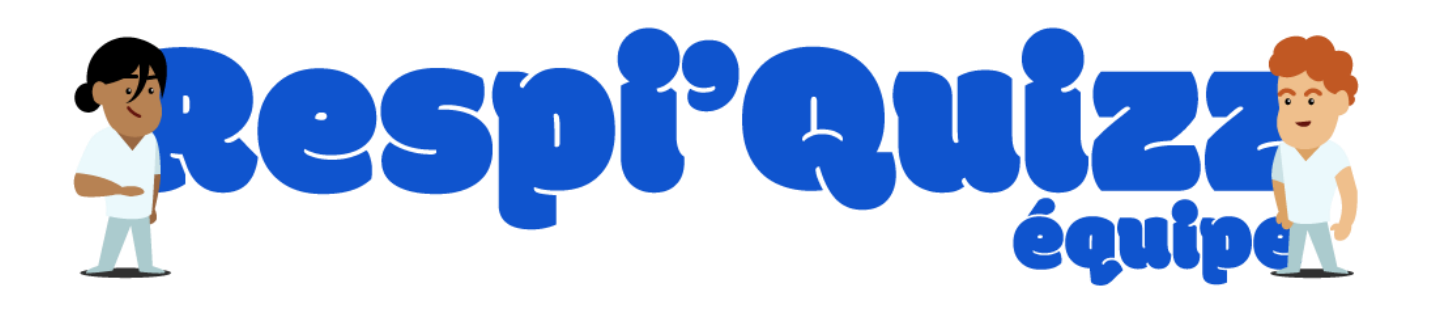

**En contexte de soins, les professionnels de santé sont confrontés au risque d'être contaminés ou de contaminer leur entourage par des infections à transmission respiratoire**.

Avec la crise COVID, des mesures barrières maximales et systématiques ont été mises en place, et ce, pendant une longue période.

Après la levée de ces mesures exceptionnelles, **les professionnels ont-ils une vision claire des moments clés** de la transmission ? **Ont-ils conservé tous les réflexes** qui continueront à les protéger et à protéger les autres ?

L'outil **« Respi'quizz équipe » permet à chaque professionnel de santé de répondre à cette question**, de s'auto-évaluer en autonomie et de faire le point sur ses pratiques.

L'outil **permet également au groupe** auquel le professionnel appartient (maison de santé, unité, groupe, service, établissement) **d'identifier les points forts et les points faibles collectifs** pour définir une stratégie commune.

« Respi'quizz équipe » a été développé par la mission nationale de soutien aux actions de prévention des infections associées aux soins (MATIS) et 5 CPias : le CPias Bourgogne Franche-Comté, le CPias Hauts-de-France, le CPias Occitanie, le CPias Nouvelle-Aquitaine et le CPias îles de Guadeloupe.

# **I. OBJECTIFS DE L'AUDIT « RESPI'QUIZZ ÉQUIPE »**

#### **Pour un professionnel de santé**

- Auto-évaluer ses pratiques vis-à-vis de la prévention des infections à transmission respiratoire et obtenir des conseils individuels personnalisés,
- Contribuer à une analyse collective des actions de prévention dans son cabinet, sa structure ou son établissement.

#### **Pour un établissement, un service, un groupe, une équipe**

- Faire l'état des lieux de l'observance des pratiques collectives de prévention des infections respiratoires déclarées par les professionnels,
- Obtenir des informations sur les freins aux bonnes pratiques,
- Obtenir des informations sur les besoins des professionnels en matière de formation et de communication,
- Proposer un plan d'action pour améliorer les pratiques collectives.

#### **Pour les CPias et le RéPias**

- Obtenir et publier un descriptif de l'état des lieux des pratiques déclarées à l'échelon national et régional,
- Recenser les freins aux pratiques de prévention des infections respiratoires à l'échelon national et régional,
- Identifier les attentes des professionnels,
- Améliorer et adapter les outils de prévention des infections à transmission respiratoire.

# **II. PUBLIC CIBLE DE L'OUTIL**

Tout groupement de professionnels désireux d'analyser ses pratiques et de progresser dans la prévention des infections respiratoires au quotidien : établissements de santé et établissements du secteur médicosocial, services d'hospitalisation à domicile, maisons de santé, cabinets libéraux, pharmacies de ville.

Pour plus de simplicité, le terme « structure » sera employé pour désigner l'ensemble des collectifs potentiels ciblés par l'audit.

# **III. CONSTRUCTION, HISTORIQUE DE L'OUTIL**

« Respi'quizz équipe » vient compléter la box d'actions multimodales MATIS « prévention des infections respiratoires » en apportant un versant collectif à l'outil « Respi'quizz » existant (questionnaire individuel d'auto-évaluation sur ses pratiques de prévention des infections respiratoires). Les questions ont été travaillées avec des psychologues en santé et psycho-sociologues. L'outil a été testé auprès d'un échantillon de professionnels de santé travaillant en établissements de santé, en EHPAD et en ville.

# **IV. PRINCIPES GÉNÉRAUX**

Respi'quizz équipe est un audit transversal de pratiques déclarées.

#### **IV-1. Utilisation par un professionnel de santé d'une structure**

Le professionnel est invité par un référent de sa structure à auto-évaluer en ligne ses pratiques concernant la prévention des infections respiratoires. Il est dirigé vers le site [https://respiquiz.preventioninfection.fr](https://respiquiz.preventioninfection.fr/) et doit rentrer un « code équipe ». Après avoir vérifié que le code correspondait bien à son équipe, il répond à 10 questions et valide ses réponses (cf. Annexe 1).

Il obtient alors une analyse personnalisée de ses pratiques (cf. annexe 2). Il est le seul à accéder à ce rapport. Les données qu'il aura saisies seront colligées de façon anonyme pour une analyse collective d'équipe.

#### **IV-2. Utilisation par le référent d'une structure**

**Le référent invite les professionnels de sa structure à participer à l'audit** 

Pour cela :

- Il s'inscrit à l'application « Respi'quizz équipe » en précisant le FINESS géographique de sa structure. S'il est déjà référent pour l'audit hygiène des mains « Pulpe'friction », l'inscription n'est pas nécessaire et il peut directement se connecter avec ses identifiants Pulpe'friction,
- Il précise dans l'application les groupes/services qu'il souhaite auditer,
- Il génère un code unique pour chaque groupe/service,
- Il invite les professionnels de sa structure à déclarer leurs pratiques de façon anonyme en leur donnant le lien web du questionnaire et le code correspondant à leur lieu d'exercice.
- **Il analyse les données saisies par les professionnels grâce à un outil intégré**. Il peut également extraire les données saisies, réaliser un suivi des pratiques dans le temps et obtenir un rapport automatisé.
- **Il effectue un retour à l'équipe pour choisir collectivement une ou deux actions à mener.**
- **Il évalue l'impact de l'utilisation de cet outil** (facultatif mais recommandé).

**Ces actions sont détaillées ci-dessous :** 

#### **Inscription**

Le référent de chaque structure s'inscrit sur l'application [https://respiquiz.preventioninfection.fr](https://respiquiz.preventioninfection.fr/) via « accès privé EOH EMH CPIAS » en précisant le FINESS géographique de sa structure (inscrire les 9 caractères). Il ne peut pas y avoir plus d'un référent par structure. Une même personne peut être le référent de plusieurs structures. (cf. Annexe 3).

Le référent « Respi'quizz équipe » doit être identique au référent de l'audit hygiène des mains « Pulpe'friction » de la structure. Si la personne est déjà référente pour l'audit « Pulpe'friction » dans la structure, l'inscription n'est donc pas nécessaire et cette personne peut directement se connecter avec ses identifiants Pulpe'friction. S'il est souhaité que deux personnes différentes puissent accéder à ces outils, il faut alors nommer un enquêteur pour l'audit « Pulpe'friction » (cf. méthodologie « Pulpe friction » et support application MATIS).

Une fois connecté, le référent inscrit ses services à l'audit et obtient le code unique à adresser aux professionnels (Cf Annexe 3) il peut reporter le code sur une affiche destinée à être placée dans le service et/ou envoyer le code par mail.

Les données saisies par les professionnels s'incrémentent automatiquement dans l'outil en ligne.

Si le référent préfère distribuer des questionnaires sous format papier (il n'y aura alors pas de retour individuel pour les professionnels), il distribue le questionnaire en annexe 4, récupère les questionnaires et les saisit soit directement dans l'application, soit dans un tableau excel qu'il importe ensuite dans l'application (cf. annexe 3).

#### **Obtention des résultats (cf. Annexe 3)**

Le référent peut consulter ses données et réaliser des analyses à tout moment en utilisant des filtres de sélection. Le rapport permet d'obtenir le descriptif des pratiques déclarées sur une période donnée, d'obtenir des graphiques et de suivre l'évolution des réponses dans le temps. Le référent peut exporter ses données pour réaliser en autonomie des analyses complémentaires qui ne seraient pas présentes dans le rapport.

Restitution au service des résultats : pour faciliter l'amélioration des pratiques suite à cette intervention, il est recommandé de restituer rapidement et de façon collective les résultats du diagnostic à l'équipe, d'analyser les causes profondes du ou des freins le plus fréquemment identifiés et de choisir avec l'équipe une ou deux actions à programmer pour améliorer la prévention des infections respiratoires.

#### **IV-3. Utilisation des données saisies par les CPias et le RéPias**

L'utilisation de l'outil permet à une structure de partager ses données au CPias de sa région et au RéPias dans l'objectif d'analyses régionales et nationales spécifiques.

La liste des structures ayant utilisé l'outil dans l'année sera publiée. Les CPias et le RéPias s'engagent à ne publier que des rapports compilant les données régionales ou nationales, sans données individuelles ni de structures.

L'interface de l'outil pour les CPias est présentée en annexe 5.

# **ANNEXES**

- **Annexe 1.** Procédure pour les professionnels de santé
- **Annexe 2.** Page de résultats rendue au professionnel à l'issue de son auto-évaluation
- **Annexe 3.** Procédure pour le référent de la structure
- **Annexe 4.** Questionnaire papier
- **Annexe 5.** Procédure pour le CPias

#### **Annexe 1. Procédure pour les professionnels de santé**

Les professionnels de santé d'un même service ont été conviés à répondre au questionnaire respi'quizz en ligne. A cet effet, le lien vers le questionnaire leur a été communiqué (par mail ou via un affichage).

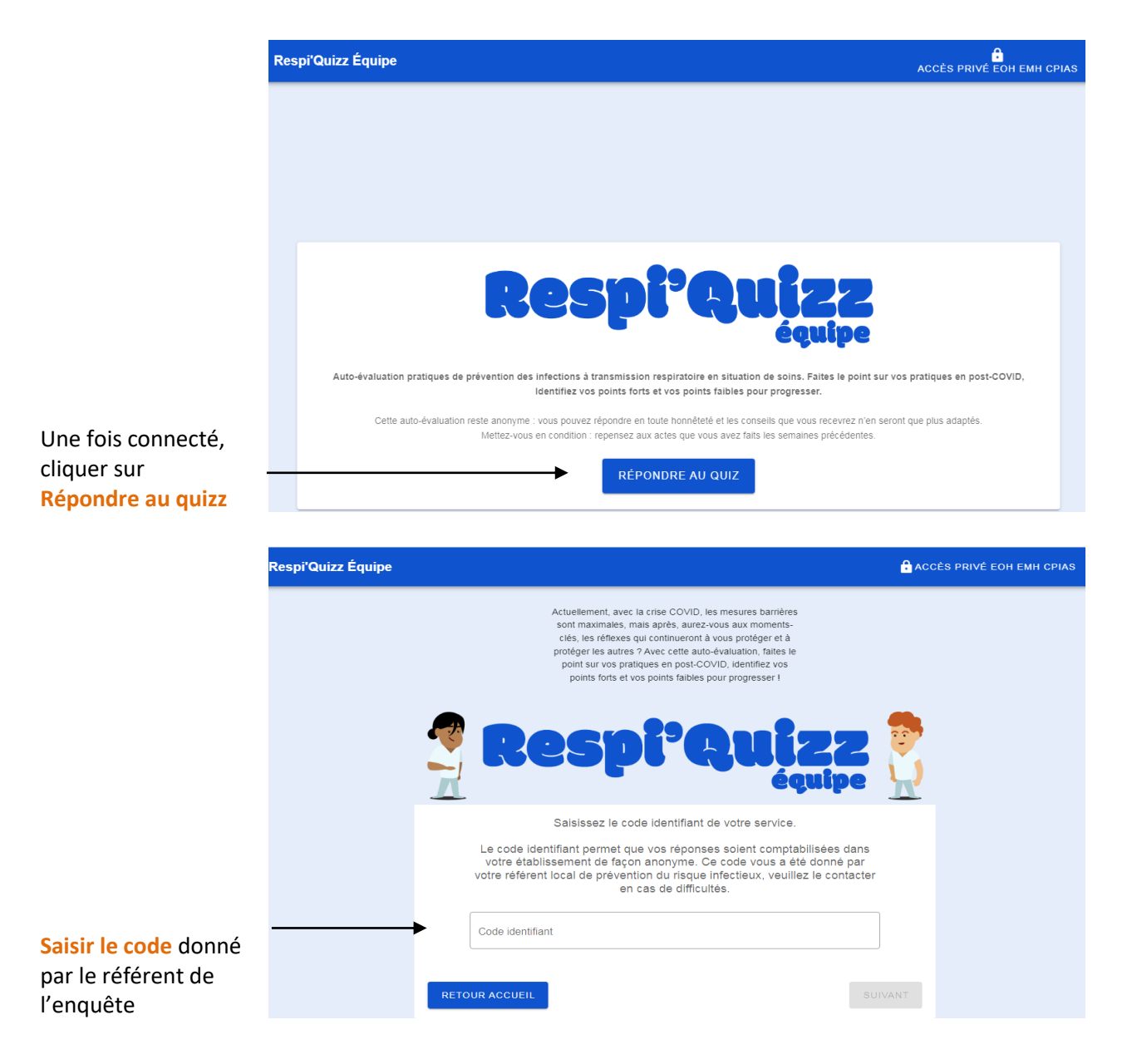

**Vérifier que l'établissement affiché et le service corresponde** bien à sa situation. Si ce n'est pas le cas, contacter le référent.

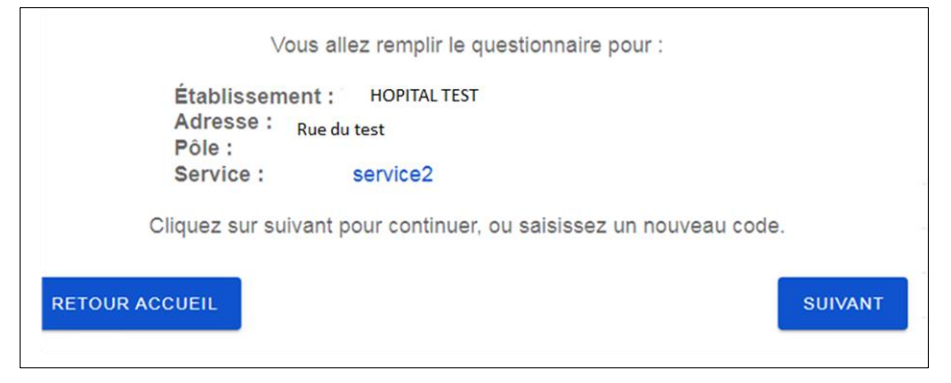

#### Répondre aux questions en positionnant le curseur selon sa réponse

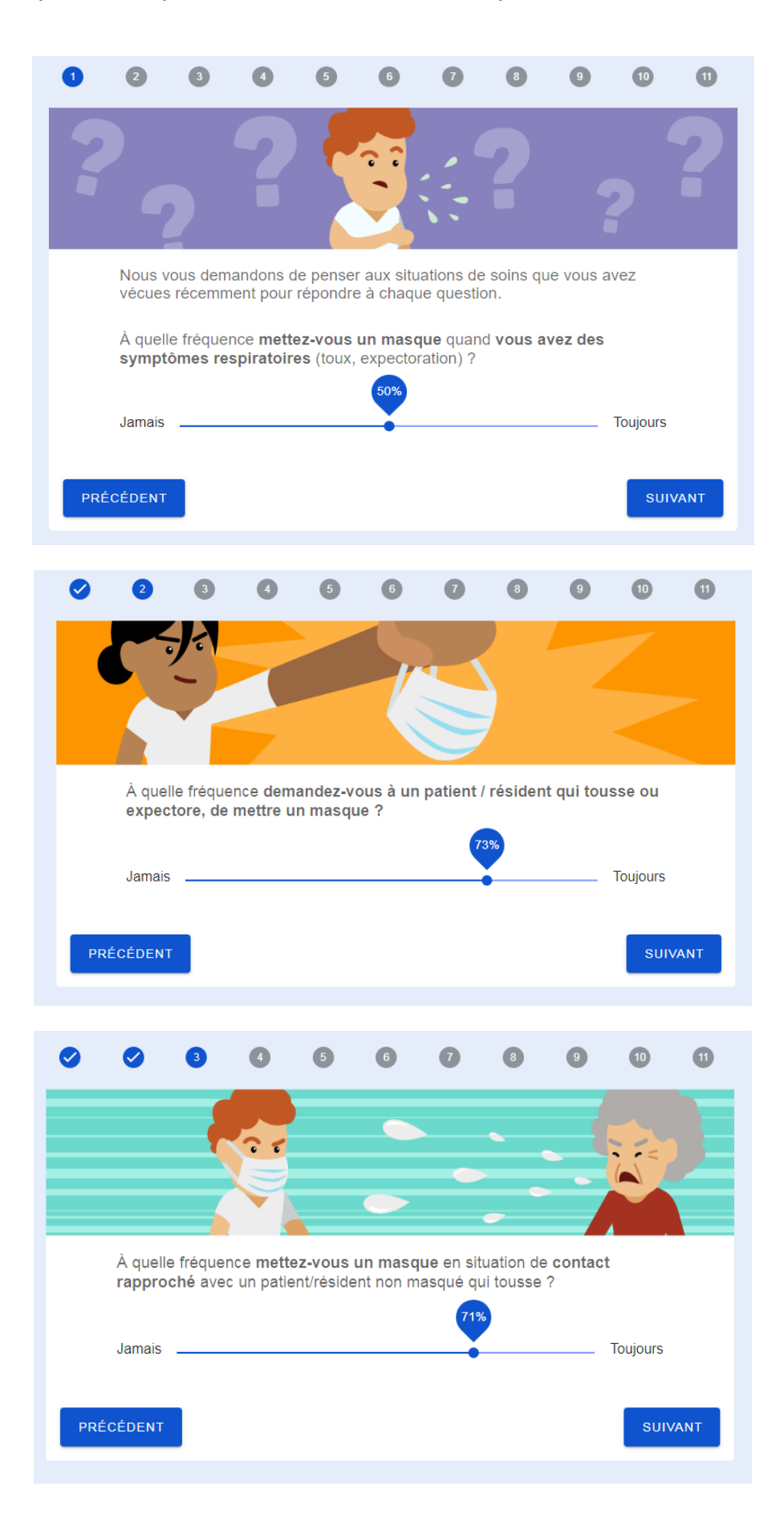

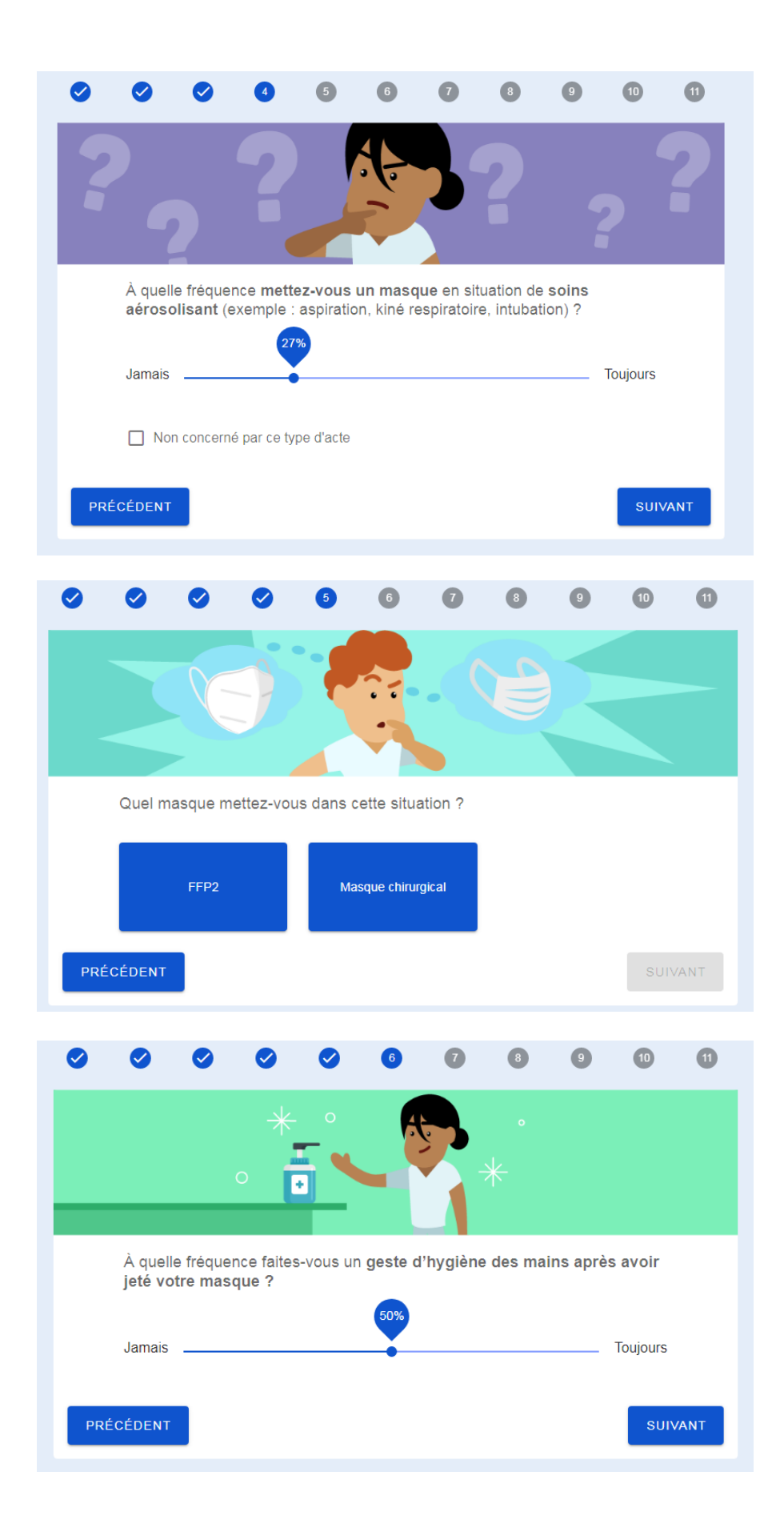

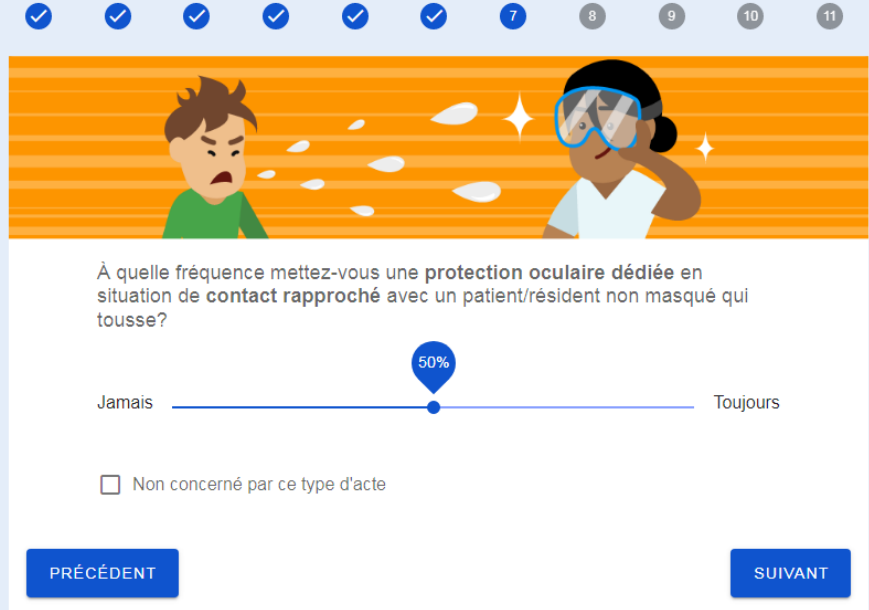

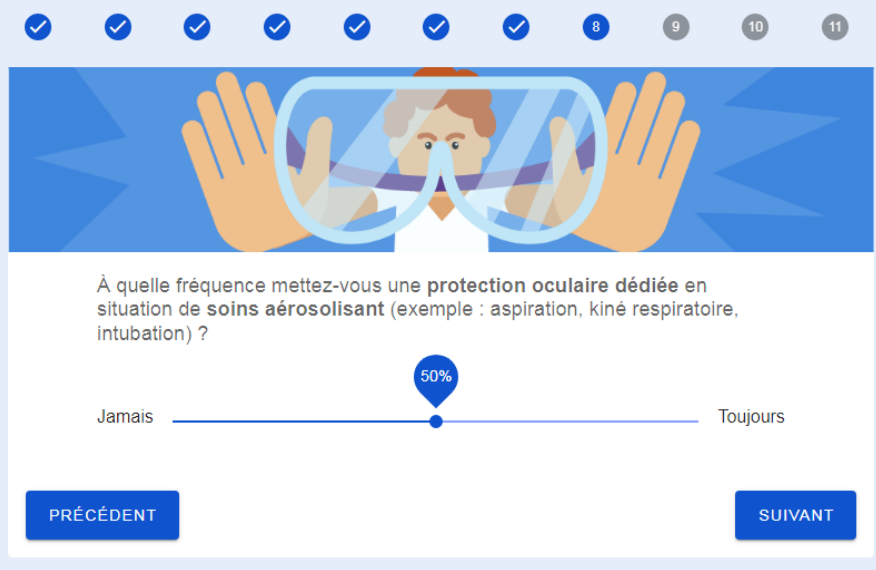

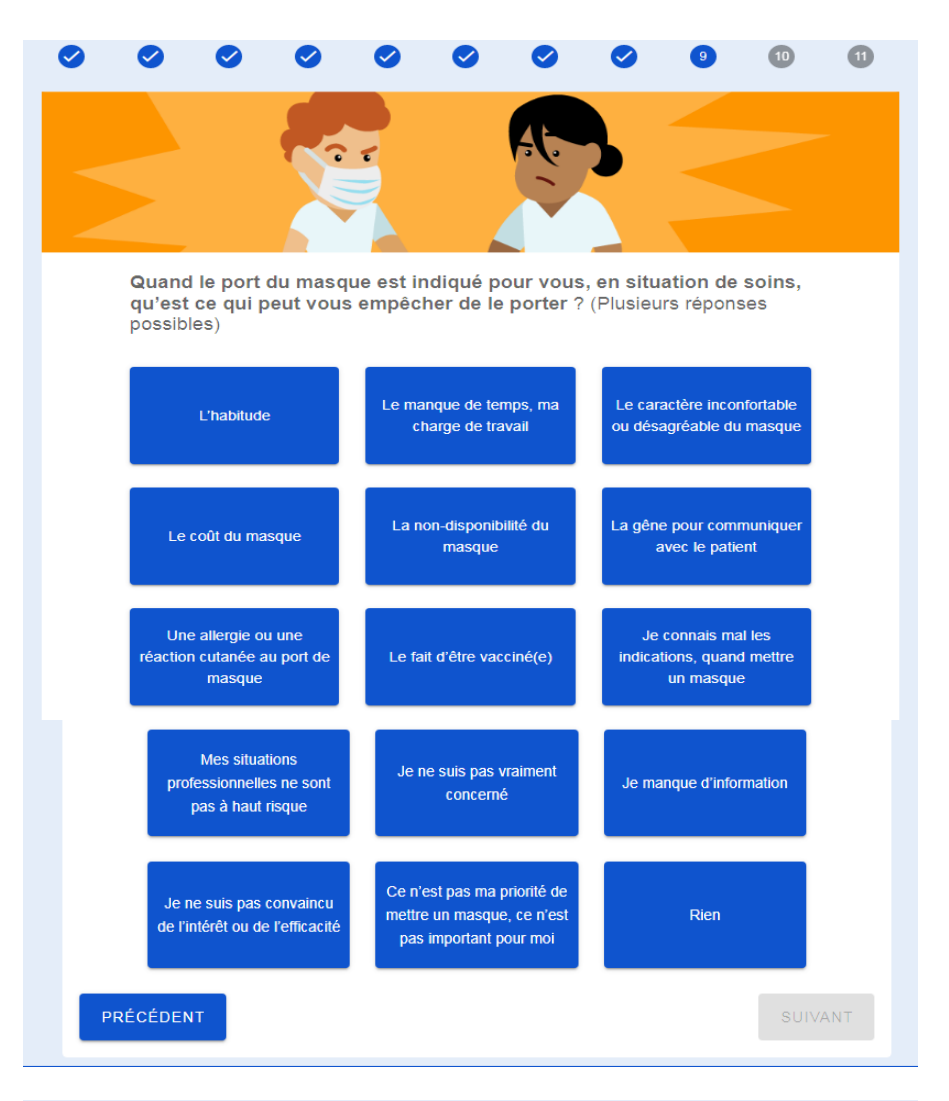

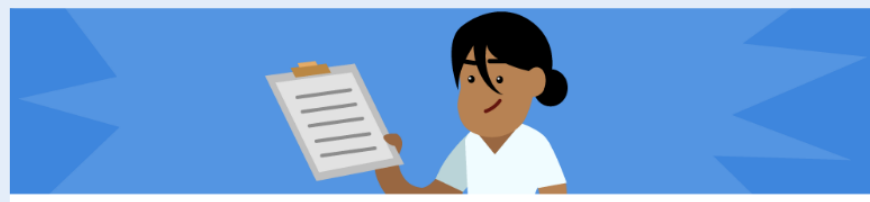

Qu'est-ce qui pourrait vous aider à améliorer vos pratiques vis à vis du port de masque en situation de soins ? (Plusieurs réponses possibles)

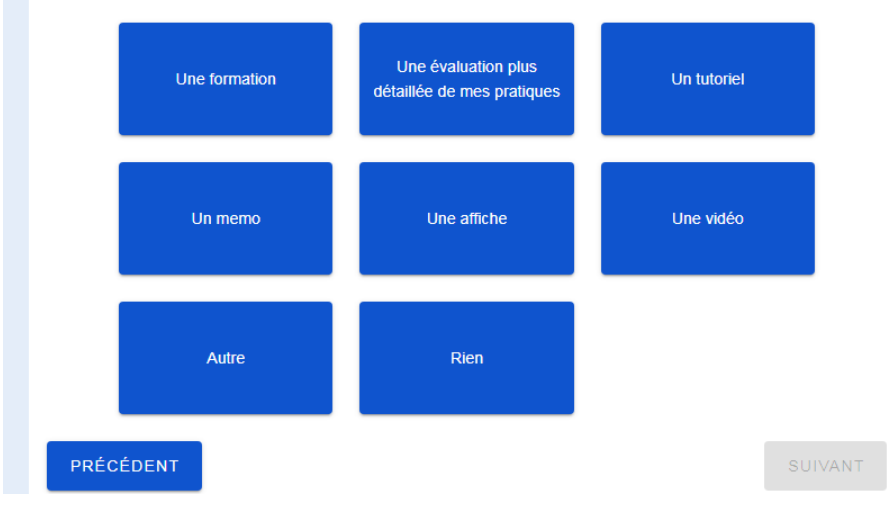

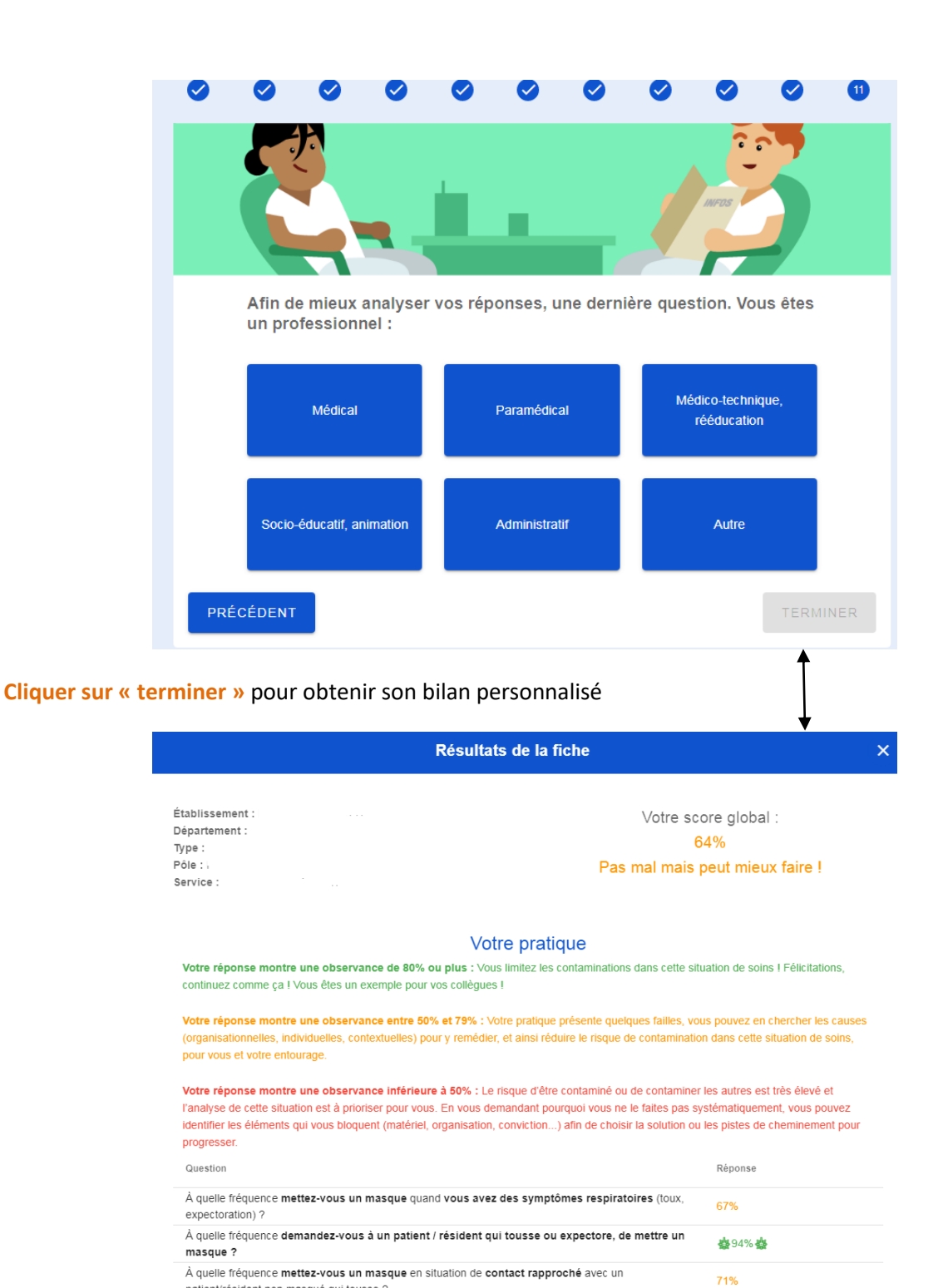

patient/résident non masqué qui tousse ?

# **Annexe 2. Page de résultats rendue au professionnel à l'issue de son auto-évaluation**

#### **1. Affichage de son score global**

*Votre score global : XX sur 100* (Score global = moyenne des réponses aux questions 1 à 7)

#### **Commentaire variable selon le score :**

- Score global 90% ou plus : *Excellent! Les virus respiratoires ont trouvé leur maître!*
- 80 à <90% : *Bravo!*
- 50 à <80% : *Pas mal mais peut mieux faire!*
- <50% : *Oups! Les virus respiratoires ont de beaux jours devant eux!*

#### **2. Affichage de ses réponses données aux questions 1 à 8**

Pour les questions de fréquences de pratiques (1 à 4 + 6 à 8) : si les réponses de fréquence se situent entre 80% et 100%, les chiffres apparaissent en vert, si les réponses sont <80%, ils apparaissent en orange et si les réponses sont <50%, ils apparaissent en rouge.

Pour la question 5 : la réponse choisie apparaît.

#### **3. Affichage des freins choisis à la question 9 et commentaires pour chaque frein**

#### **Pour les freins suivants** :

- *Mes situations professionnelles ne sont pas à risque*
- *Je ne suis pas vraiment concerné*
- *Je manque d'information*
- *Le fait de ne pas être convaincu de l'intérêt*
- *Ce n'est pas ma priorité, ce n'est pas important pour moi*
- *L'habitude*

Le commentaire est le suivant : *Certaines de vos réponses indiquent que vous n'arrivez pas encore à identifier totalement le risque pour vous ou pour vos patients/résidents, ou que vous hésitez encore. Vous avez besoin de chiffres et d'informations pragmatiques pour votre pratique quotidienne.*

Pour le frein : *Le fait d'être vacciné(e)* 

Commentaire : *Le vaccin protège le vacciné d'une forme grave mais pas toujours d'une infection et du risque de transmission. Alors, on ne baisse pas la garde !*

#### **Pour le frein :** *Je connais mal les indications, quand mettre un masque*

Commentaire : *En situation de soins, le masque est à porter essentiellement pour protéger les autres quand on a des symptômes et se protéger quand on risque d'être exposé à des projections et des aérosols potentiellement contaminés.*

#### **Pour le frein :** *Le manque de temps, ma charge de travail*

Commentaire : *Mettre un masque ne prend que quelques secondes et prévient une épidémie qui peut durer plusieurs jours et avoir un impact considérable sur la charge du travail et sur les patients.*

#### **Pour le frein :** *Le caractère inconfortable ou désagréable du masque*

Commentaire : *Avez-vous choisi le bon masque ? La bonne forme ou la bonne matière ?*

#### **Pour le frein :** *Une réaction cutanée au port de masque, une allergie*

Commentaire : *Savez-vous qu'il existe différentes matière, composants ? Votre pharmacien ou la médecine du travail peut vous conseiller. Un masque humide ou porté trop longtemps peut devenir irritant.*

#### **Pour le frein :** *Le coût du masque*

Commentaire : *Porté à bon escient (au bon moment, durée nécessaire) et correctement, le coût des masques est très faible par rapport au coût d'une épidémie.*

#### **Pour le frein :** *La non-disponibilité du masque*

Commentaire : *Que diriez-vous d'anticiper vos besoins en masques ? Il est utile d'organiser sa dotation et de veiller à leur accessibilité en permanence.*

#### **Pour le frein :** *La gêne à la communication avec le patient*

Commentaire : *Ne pas hésiter à associer le langage non verbal et à bien articuler quand vous portez un masque. Des masques transparents non médicaux peuvent être utilisés dans des conditions particulières (orthophonie, lecture labiale) en association avec des mesures barrières.*

#### **4. Affichage des souhaits précisés dans la question 10**

Le commentaire automatique est le suivant : *Vous trouverez des outils répondant à vos besoins sur le site du réseau national de prévention des infections associées aux soins (lien).*

#### **5. Informations finales**

Ces informations sont systématiquement présentées à la fin du document :

*Pour en savoir plus* (lien conduisant vers la boîte d'actions multimodales MATIS hygiène respiratoire).

*Des questions ? Les professionnels spécialistes de la prévention et du contrôle des infections associées aux soins sont à votre disposition ! Vous pouvez contacter votre correspondant en service, votre équipe de prévention (EOH) en établissement de santé ou votre équipe mobile d'hygiène en établissement médico-social ou votre CPias en région.*

#### **Annexe 3. Procédure pour le référent de la structure**

**Rappel :** Pour une même structure, le référent » Pulpe'friction » de la structure et le référent « Respi'quizz équipe » sont identiques.

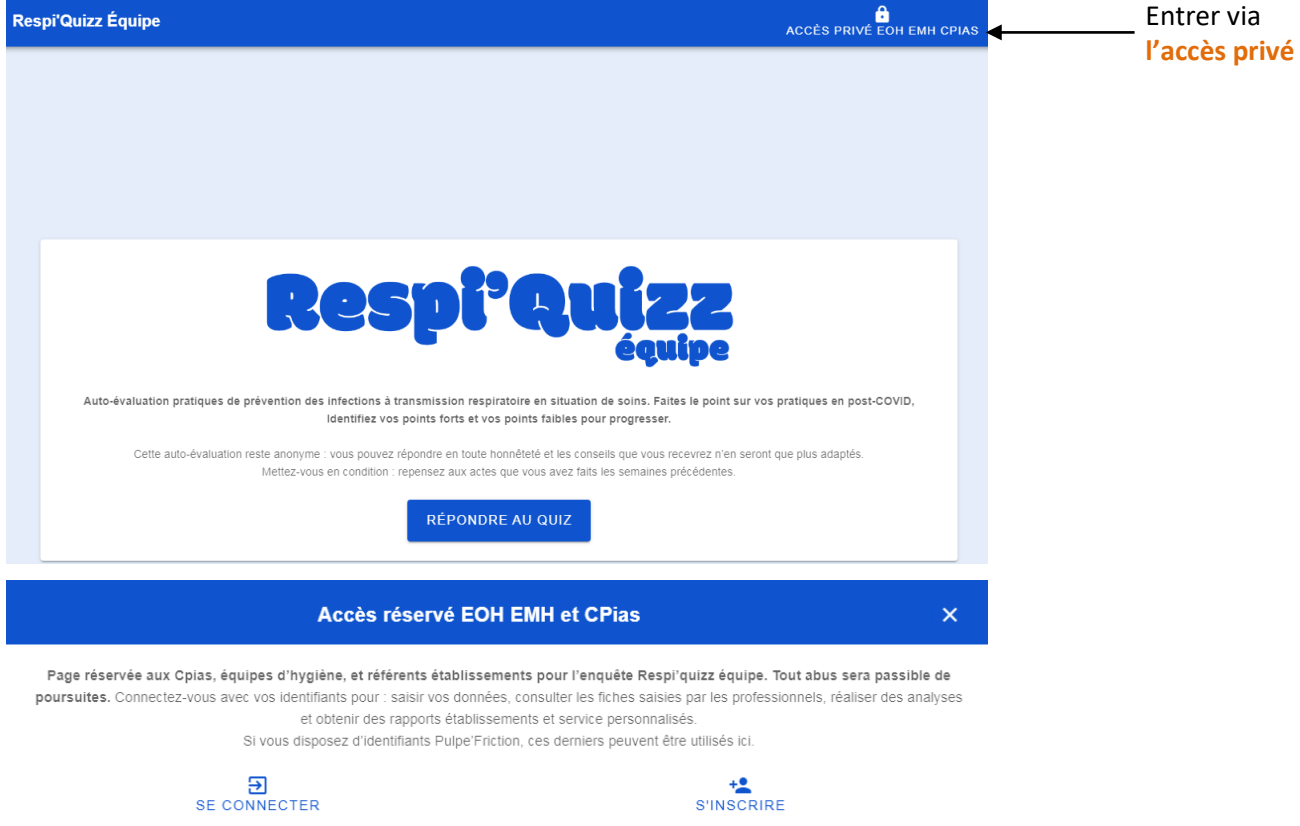

**Si vous n'avez pas d'identifiant référent,** cliquez sur **s'inscrire** et laissez-vous guider. Vous aurez besoin du numéro FINESS géographique de votre structure (9 caractères).

**Si vous avez déjà des identifiants référents** (pulpe'friction ou respi'quizz équipe) : cliquez sur **se connecter.**  En cas d'oubli de mot de passe, vous pourrez cliquer sur « mot de passe oublié ».

#### **Vous arrivez sur la page d'accueil du référent**

#### 覼

permet d'ajouter un établissement : si vous êtes référent d'un autre établissement, rattachez-le à votre compte en cliquant sur ce bouton. Vous aurez besoin de son numéro FINESS géographique.

#### **SERVICES ET POLES** permet :

- De gérer ses services et pôles
- De récupérer le code à transmettre aux professionnels d'une équipe
- De visualiser et gérer les questionnaires

#### **ANALYSES** permet

- D'obtenir des résultats par service, pôle, établissement, périodes

#### **EXPORT** permet

- D'exporter les données pour réaliser des analyses plus fines en autonomie.

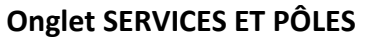

#### **Gérer services et pôles**

Í

**Editer** : ce bouton permet de modifier le nom du service et ses caractéristiques.

#### **Récupérer le code à transmettre aux professionnels**

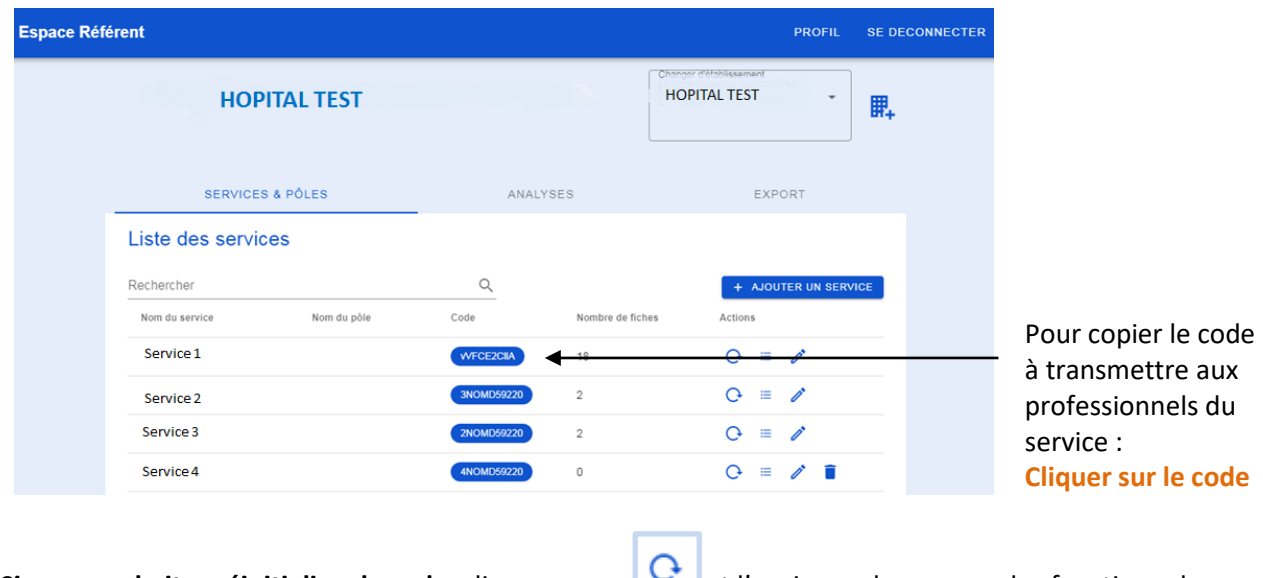

Si vous souhaitez réinitialiser le code, cliquer sur et l'ancien code ne sera plus fonctionnel.

#### **Un exemple de communication à destination des professionnels est présenté en fin d'annexe 3.**

#### **Visualiser et gérer les questionnaires (fiches)**

Les questionnaires sont appelés « fiches » dans l'outil.

**Gestion des fiches** : ce bouton permet d'accéder à l'espace de gestion pour :

- voir le nombre de fiches saisies par les professionnels,
- consulter les retours individuels reçus par chaque professionnel (cliquer sur la loupe),
- saisir des fiches,

≡

- importer des fiches.

#### Liste des fiches service1

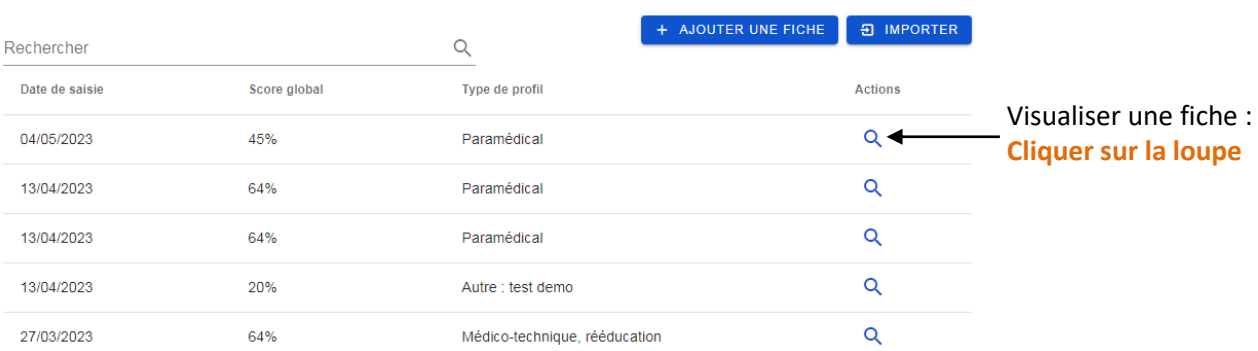

La fiche anonyme apparait :

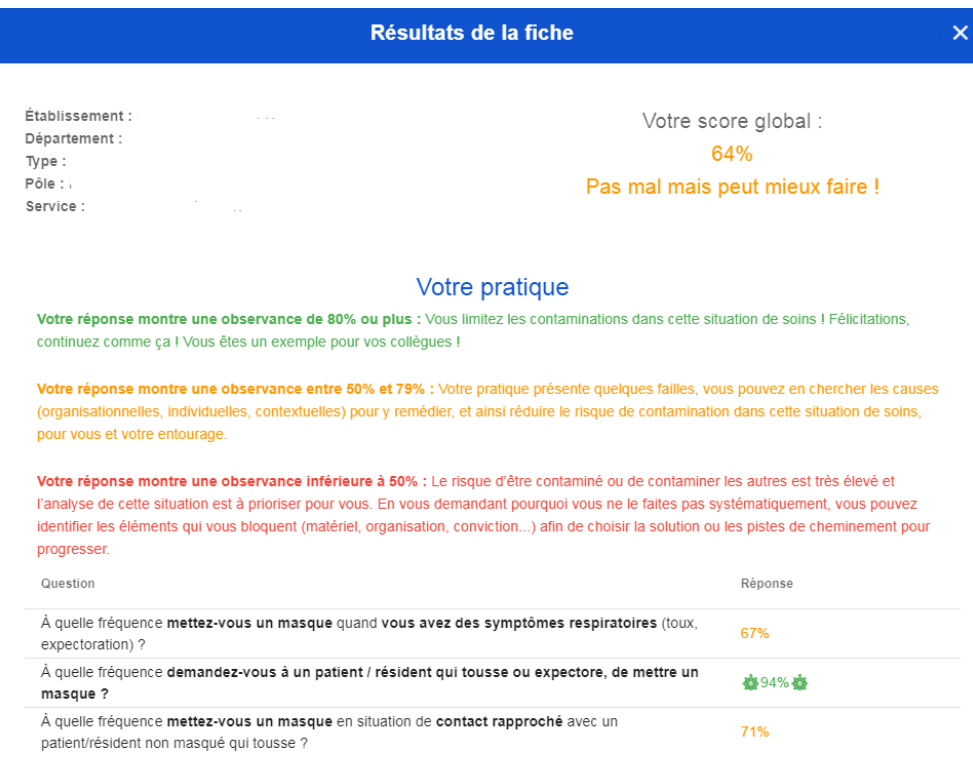

#### **Importer une fiche**

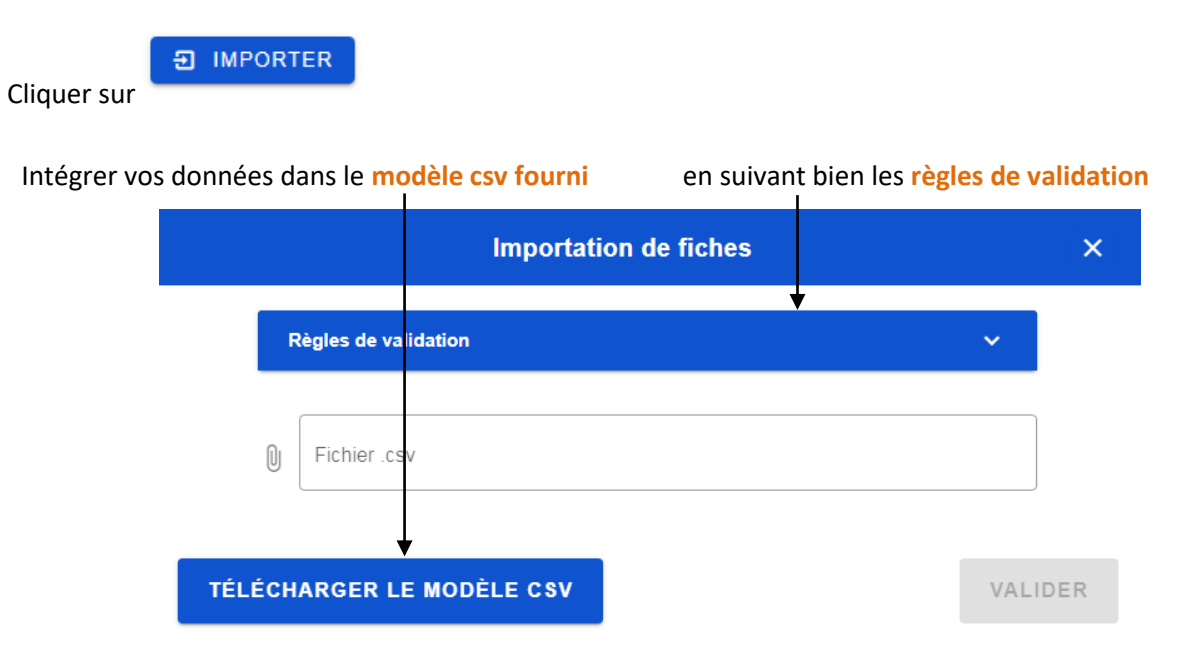

Puis Importer le fichier csv contenant les réponses des professionnels du service.

#### **Saisir une fiche**

Cliquer sur ajouter une fiche et se laisser guider.

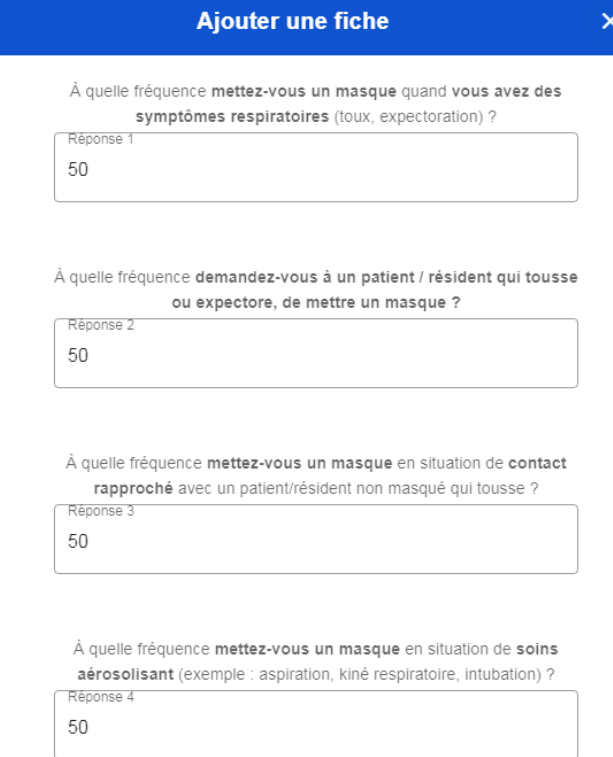

 $\Box$  Non concerné par ce type d'acte

# **Onglet ANALYSES**

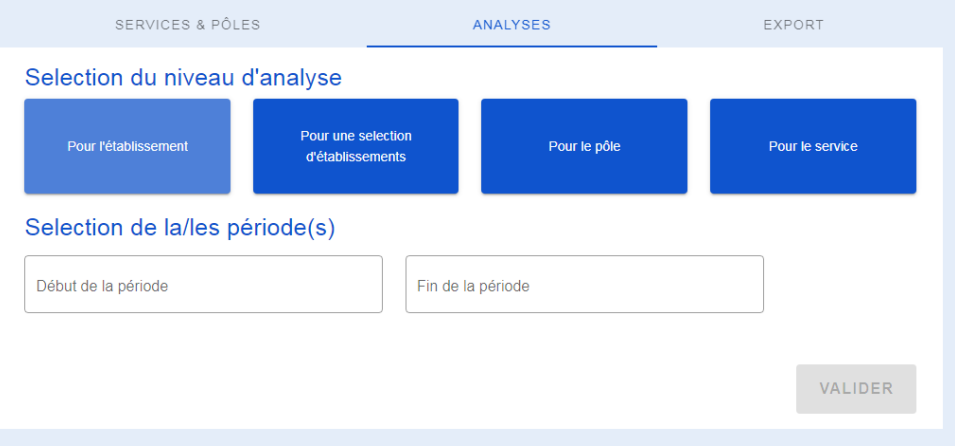

Choisir le niveau d'analyse et la période.

**Pour un même service, il est possible de réaliser des analyses comparatives en sélectionnant plusieurs périodes**. Pour cela, cliquer sur  $+$ 

Cette fonctionnalité n'existe pas à l'échelle de l'établissement, ni du pôle.

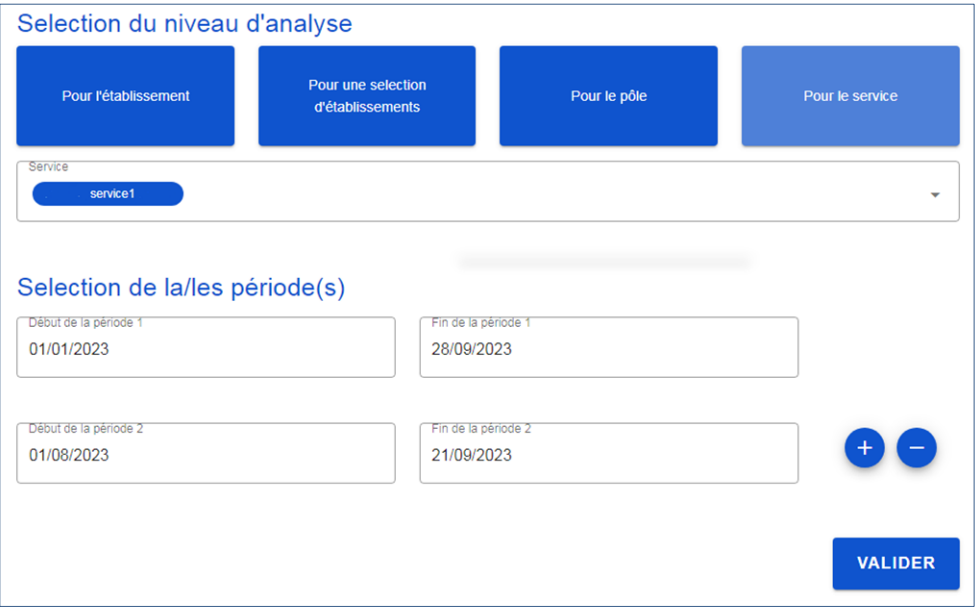

**En cliquant sur valider**, vous accédez aux résultats de l'analyse.

Les résultats commencent par la distribution, la médiane et la moyenne des scores individuels obtenus. Puis les résultats sont présentés dans l'ordre des questions.

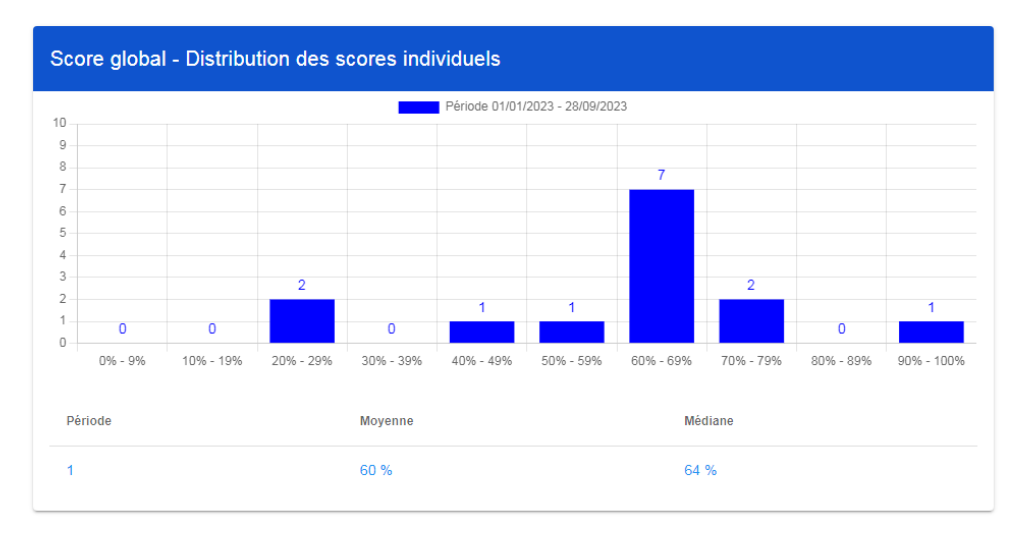

En bas de la page, il est possible **de télécharger le rapport en PDF** et d'**exporter les données correspondant à ce rapport** (et donc correspondant aux filtres pré-selectionnés).

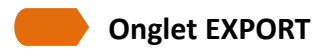

Cet onglet permet de télécharger les données saisies pour l'établissement sur une période donnée, à titre de sauvegarde ou pour réaliser des analyses complémentaires en autonomie.

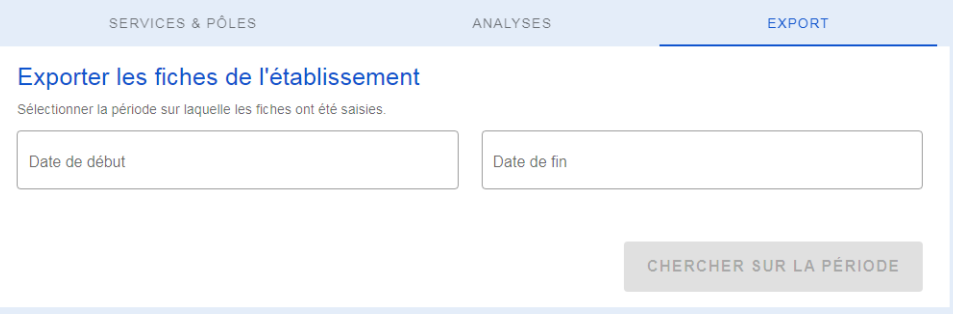

#### **Exemple de communication possible à destination des professionnels**

**Quoi** ? Evaluation nationale des pratiques d'équipes : Respi'Quizz équipe

#### **Qui ?**

Vous travaillez (citez le service ou l'établissement), cette auto-évaluation est pour vous !

#### **Pourquoi ?**

En contexte de soins, vous êtes confronté(e) au risque d'être contaminé(e) ou de contaminer votre entourage par des infections à transmission respiratoire. **Avez-vous, aux moments clés, les réflexes qui vous protègent et protègent les autres ? L'équipe est-elle en capacité collective d'éviter les contaminations ?**  Avec cette auto-évaluation, vous pouvez faire le point individuellement sur vos pratiques tout en contribuant à un état des lieux collectif des pratiques dans (citez le service ou l'établissement).

#### **Comment ?**

Entre le XXX et le XXX (précisez les dates), **connectez-vous à l'application en ligne [https://respiquiz.preventioninfection.fr](https://respiquiz.preventioninfection.fr/)**

#### **Indiquez le code suivant** : collez le code du service issu de l'application

Mettez-vous en condition : Repensez aux actes que vous avez faits les semaines précédentes et…laissez-vous guider. Une fois vos réponses saisies, cliquez sur valider et obtenez vos résultats !

#### **Et après ?**

Les données que vous saisissez sont anonymes et donneront lieu et à une analyse à l'échelle du (précisez ici : service/établissement/maison de santé) par (indiquez qui dans votre établissement aura accès à ces données). Les résultats de cette analyse seront rendus ensuite collectivement aux participants pour identifier les points forts et les éventuels axes d'amélioration de l'équipe.

**Novembre 2023** pour identifier les besoins et les difficultés les plus fréquemment cités par les professionnels de terrain. Ces données anonymes seront également analysées à l'échelle régionale et nationale par le CPias et le RéPias Autrement dit, votre auto-évaluation servira la cause de la prévention des infections à différents niveaux, et nous vous en remercions. Le traitement des données est conforme au règlement général sur la protection des données (RGPD) de la CNIL.

Annexe 4. Questionnaire papier

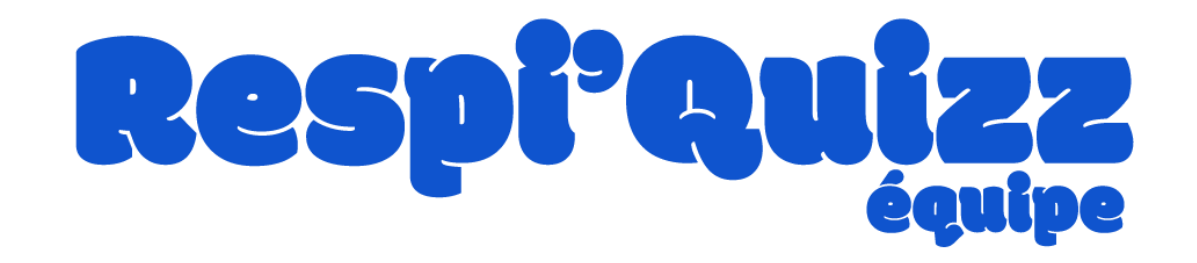

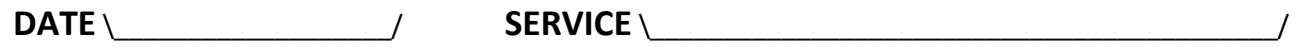

#### **Pour répondre à chaque question,**

#### nous vous demandons de **penser aux situations de soins que vous avez vécues récemment**

#### **1) A quelle fréquence mettez-vous un masque quand vous avez des symptômes respiratoires** (toux, expectoration) ?

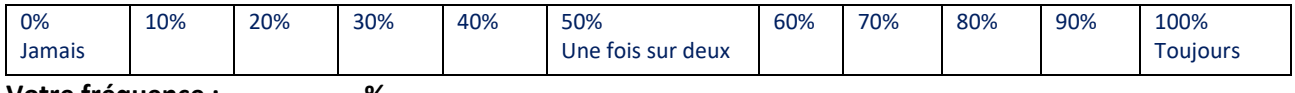

**Votre fréquence :** \_\_\_\_\_\_\_\_\_ **%**

**2) A quelle fréquence demandez-vous à un patient/résident** qui tousse ou expectore de mettre un masque ?

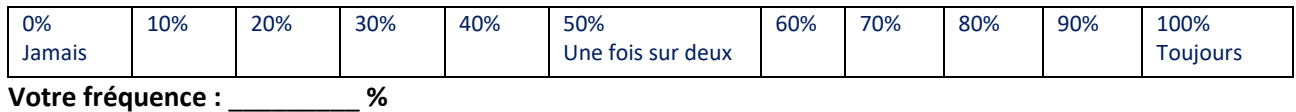

**3) A quelle fréquence mettez-vous un masque en situation de contact rapproché** avec un patient/résident non masqué qui tousse ?

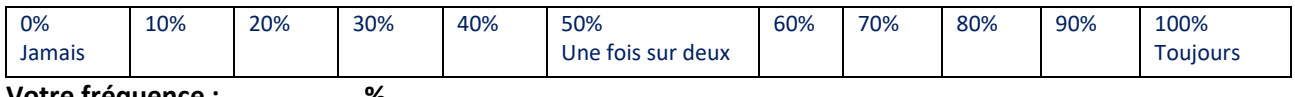

**Votre fréquence :** \_\_\_\_\_\_\_\_\_ **%**

**4) A quelle fréquence mettez-vous un masque en situation de soin aérosolisant** (exemple : aspiration, kiné respiratoire, intubation).

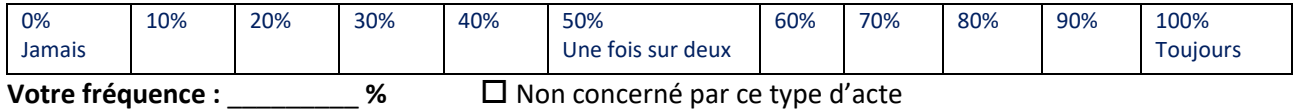

#### **5) Quel masque mettez-vous dans cette situation ?** (Une seule réponse)

 $\Box$  FFP2  $\Box$  Masque chirurgical

#### **6) A quelle fréquence faites-vous un geste d'hygiène des mains après avoir jeté votre masque ?**

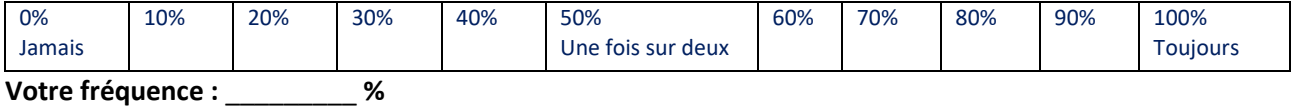

**7) A quelle fréquence mettez-vous une protection oculaire dédiée en situation de contact rapproché** avec un patient /résident non masqué qui tousse ?

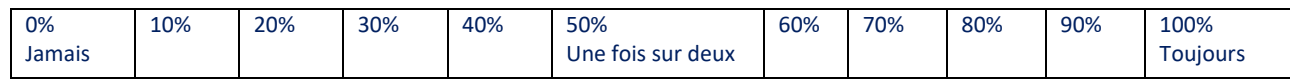

**Votre fréquence :** \_\_\_\_\_\_\_\_\_ **%**

#### **8) A quelle fréquence mettez-vous une protection oculaire dédiée en situation de soin aérosolisant**  (exemple : aspiration, kiné respiratoire, intubation).

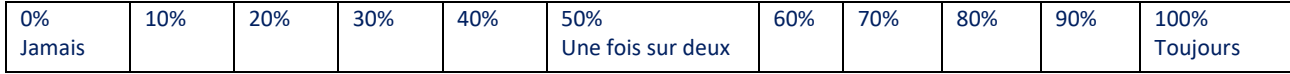

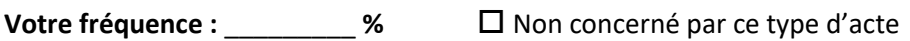

#### **9) Quand le port du masque est indiqué pour vous, en situation de soins, qu'est-ce qui peut vous empêcher**

**de le porter ?** (Plusieurs réponses possibles)

- L'habitude
- $\square$  Le manque de temps, ma charge de travail
- Le caractère inconfortable ou désagréable du masque
- □ Le coût du masque
- La non-disponibilité du masque
- $\Box$  La gêne pour communiquer avec le patient
- $\Box$  Une allergie ou une réaction cutanée au port de masque
- $\Box$  Le fait d'être vacciné(e)
- $\Box$  Je connais mal les indications du port du masque
- $\Box$  Mes situations professionnelles ne sont pas à haut risque
- $\Box$  Je ne suis pas vraiment concerné
- $\Box$  Je manque d'information
- $\square$  Je ne suis pas convaincu de l'intérêt ou de l'efficacité
- Ce n'est pas ma priorité de mettre un masque, ce n'est pas important pour moi
- $\square$  Rien

#### **10) Qu'est-ce qui pourrait vous aider à améliorer vos pratiques vis-à-vis du port de masque en situation de soins (plusieurs réponses possibles).**

- $\Box$  Une formation
- $\square$  Une évaluation plus détaillée de mes pratiques
- $\Box$  Un tutoriel
- $\Box$  Un mémo
- $\square$  Une affiche
- $\Box$  Une vidéo
- Autre : Précisez .....................................................................................................................................
- $\Box$  Rien

#### **Afin de mieux analyser vos réponses, une dernière question. Vous êtes un(e) professionnel(le) :**

- Médical
- Paramédical
- □ Médico-technique, rééducation
- $\square$  Socio-éducatif, animation
- $\square$  Administratif
- Autre : ...................................................................................................................................................

# **Merci pour votre participation à cette analyse collective !**

# **Annexe 5. Procédure pour le référent CPias**

#### **Il existe un seul référent pour « Respi'quizz équipe » et « Pulpe'friction » par CPias**

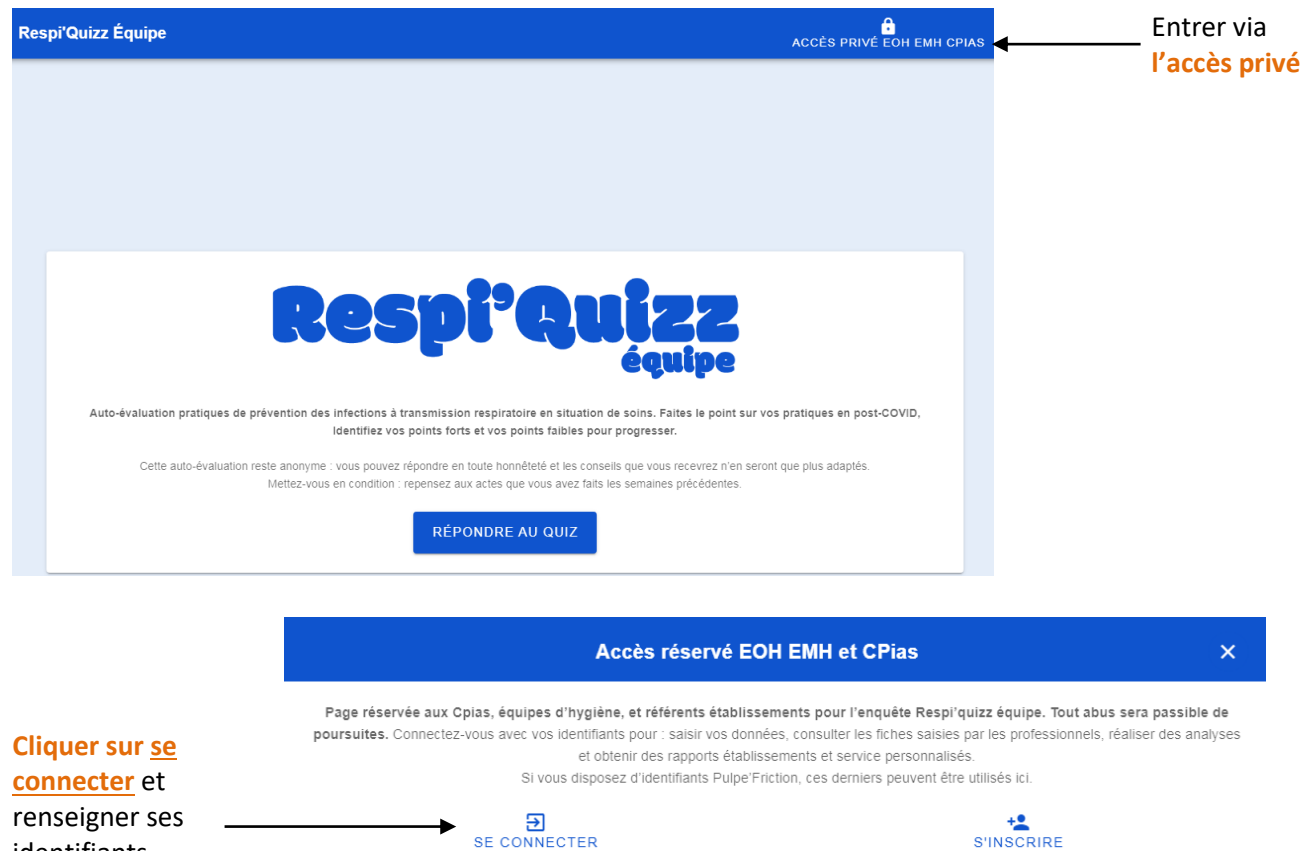

#### Le tableau de bord CPias s'affiche :

identifiants

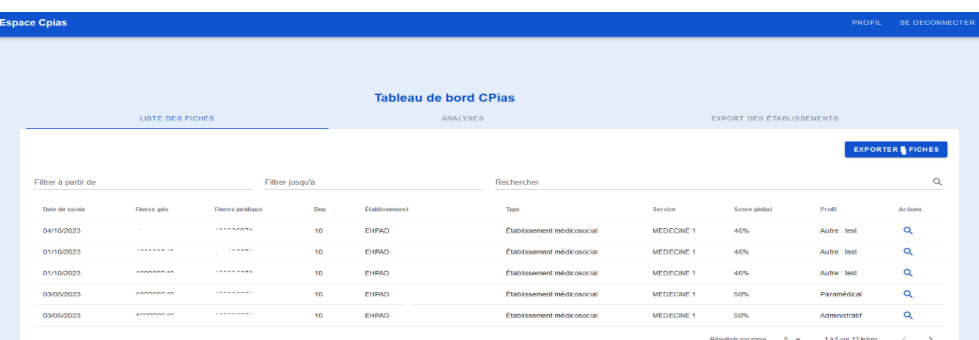

**L'onglet Liste des fiches** permet de consulter les fiches (questionnaires) saisies. Des outils de filtres permettent de lister les fiches par dates et de réaliser une recherche au sein des fiches. Le **bouton « exporter les fiches »**, permet d'exporter sous format csv les questionnaires.

**L'onglet Analyse** permet de réaliser des analyses automatisées, régionales ou nationales.

L'analyse régionale est présentée par défaut. Les **filtres pour l'analyse régionale** sont les suivants : début et fin de la période, département et type d'établissement (santé, médico-social, autre).

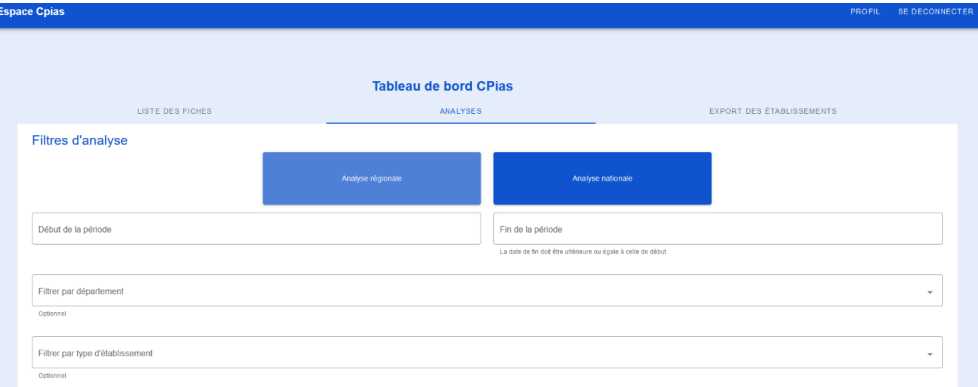

Une fois les filtres choisis, cliquer sur le bouton « **valider** ».

Les **résultats automatisés** apparaissent sous forme d'un rapport qui peut être exporté au format PDF pour être ensuite imprimé : cliquer en bas du document sur « *télécharger le PDF »*. Il est possible également sur cette page de résultats d'exporter les données ayant conduit à ce rapport en cliquant sur « exporter le csv »

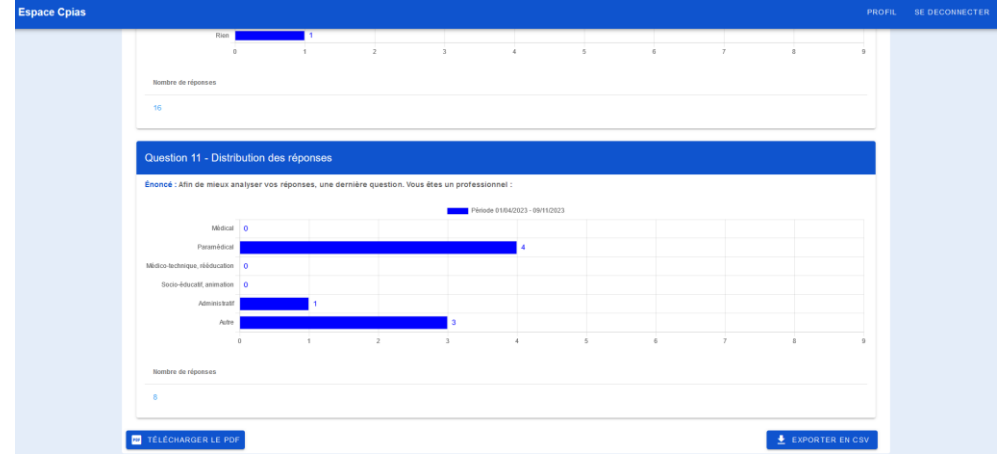

Les **filtres pour l'analyse nationale** sont les suivants : début et fin de la période et type d'établissement (santé, médico-social, autre).

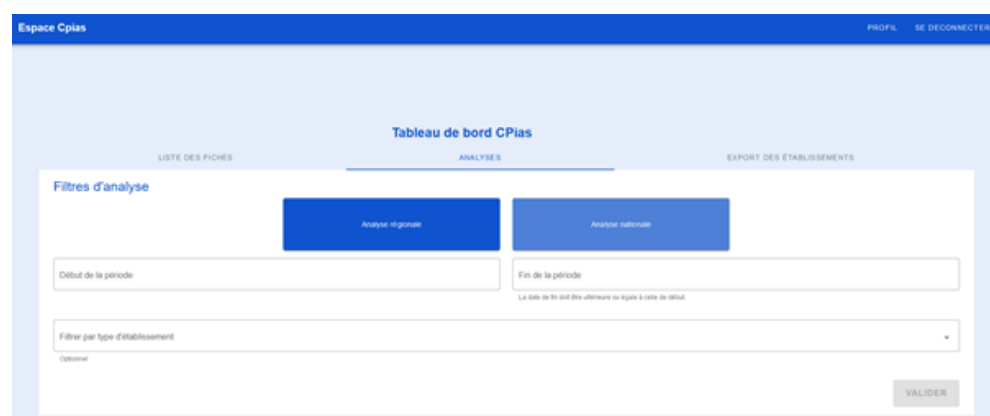

Une fois les filtres choisis, cliquer sur le bouton « **valider** ».

Les **résultats automatisés** apparaissent sous forme d'un rapport qui peut être exporté au format PDF pour être ensuite imprimé.

**L'onglet Export des établissements** permet d'exporter sous format csv la liste des établissements participants, avec un filtre sur la période. Si aucun filtre n'est sélectionné, la liste de l'ensemble des établissements ayant participé à « Respi'quizz équipe » est exportée.

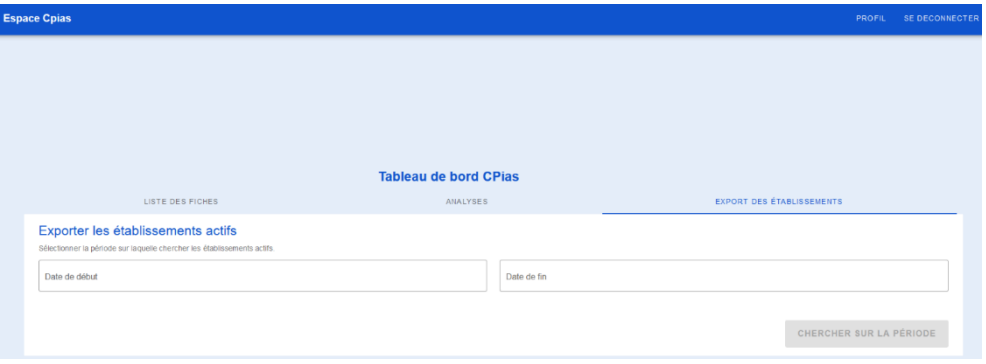